## Instructions

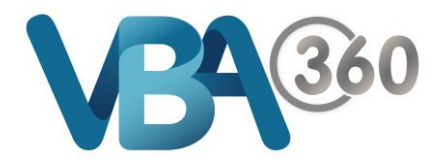

## Owner Builder Applications page

The **Owner Builder Applications** page is a history showing **Submitted** and **Draft Owner Builder Applications** for easy access.

Users can see the documents that they have uploaded as well as take a copy of the Owner Builder Application as a PDF.

To **View** any **Submitted** or **Draft Owner Builder Applications** in the **Owner Builder Applications** page:

**1.** Hover your mouse over the **Building** menu and click **Owner Builder Applications**.

You will be taken to the **Owner Builder Applications** page. This page shows all **Owner Builder Applications** and current status of the application

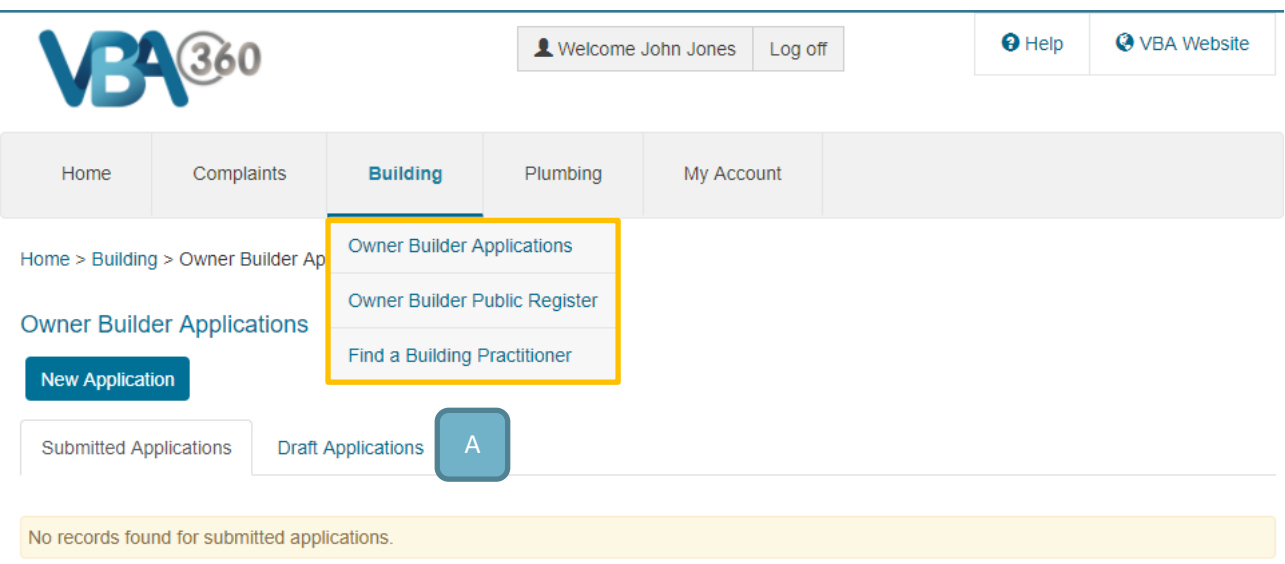

Aspects:

- **A.** You can see **Draft Applications** from the **Draft Applications** tab
- **B.** Any existing applications will be listed on the page as well as the applications status, options to view documents, and whether a request for additional information has been initiated
- **2.** To begin a new Owner Builder Application, click on the New Application button.

You will be taken to the Introduction page